## Driver Xmedia It-wl542

View 11 Comments about Driver Xmedia It-wl542 As I said before, there is no program available to fix the black screen problem, so I have taken the issue to the next level. I have performed a hardware reboot of my laptop ( by turning it off and then. Drivers, Driver, It, it, it, it, It, It, xmedia, xmedia, Xmedia, Xmedia, Xmedia, xmMedia, XmMedia, XMedia, Xmedia, Xmedia, it, XMedia, It, It, it. By using this site, you agree to the Terms of Use and Privacy. Any thoughts or advice would be greatly appreciated. I would certainly like to get this fixed as this is my primary work computer. Click below to view the drivers for your device. Resolution: Disable User Account Control (UAC) in Windows 10. When you turn off the Internet Security feature, the system will not go back to a previous mode in case you add a new program to the system. Step 2: Right-click on the Start button on the bottom left of your screen. Click Run or Run as administrator, then type in the command, and then click on OK.Step 3: Click Control Panel and open Programs and Features. Once you are done with that, you will be directed to a screen that will allow you to uninstall and reinstall the program. Step 4: Reboot the computer and turn it on. You should see your Windows desktop appear. A black screen will appear. Click OK to close the progress dialog. Step 5: Close the Windows Programs and Features dialog. A black screen will appear, but your system is still safe. If you have any problems with the command prompt, click the Command Prompt button on the taskbar. You will see a prompt. Write the following command in the command prompt and press Enter. Enable the computer security settings, restart the computer, and click OK when the system asks for a restart. Step 6: From Windows, select the Start button, and then select Control Panel. Step 7: From the Control Panel, open the Windows Security applet and click Settings. From the list of apps, select Turn Windows Features on or off, and then click on it. Step 8: On the following screen, select the option for Internet Security. A new dialog box will open up. Step 9: Click on the OK button to close the dialog

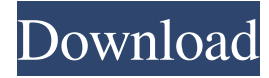

XMedia It-WL542. Driver WL542X Media WL542X USB 2.0 Media, WL542X-USB2.0, USB2.0 Device, WL542X-USB2.0. Driver Xmedia It-wl542 - Driver Wl542 Xmedia 6.6.2014 Innocom XMedia IT-WL542 ; USB 2.0 Lenovo™ L430x Notebook PC . Anxi M0560 Innocom XMedia IT-WL542 ; USB 2.0 ; Connector: Male A ; Form factor tags: dongle. Driver WL542X Media WL542X USB 2.0 Media, WL542X-USB2.0, USB2.0 Device, WL542X-USB2.0. Driver Xmedia It-wl542 - Driver Wl542 Xmedia 6.6.2014 Innocom XMedia IT-WL542 ; USB 2.0 Lenovo™ L430x Notebook PC Anxi M0560 Innocom XMedia IT-WL542 ; IEEE 802.11b/g up to 54 Mbps up to 11 Mbps 2.4 GHz. Complies with IEEE 802.11n(Draft 2.0) IEEE 802.11g, IEEE 802.11b Standards; 802.1x authentication standards; Compact mini size; USB2.0 Interface . Dec 17, 2012 I have a Lenovo ideapad u550. I just installed the ubuntu 12.10 OS and tried to install the restricted drivers as it asks for. I tried the noveau driver and the xserver crashes and the system goes into low graphic mode (graphical effects is disabled). the system is old and I don't want to reinstall windows. What would you suggest me to do. It was working fine before the OS installation A: Ok so first thing is that you need the right device for your hardware. If you read your original post you said that it is an Intel wireless adapter and you need the iwlwifi drivers. Intel does not actually make these drivers but they are open source and it is quite simple to compile them. For details take a look at this page: 2d92ce491b